# **[Instalar JDownloader en Ubuntu](http://dr4st3r.blogspot.com/2009/05/instalar-jdownloader-en-ubuntu.html)**

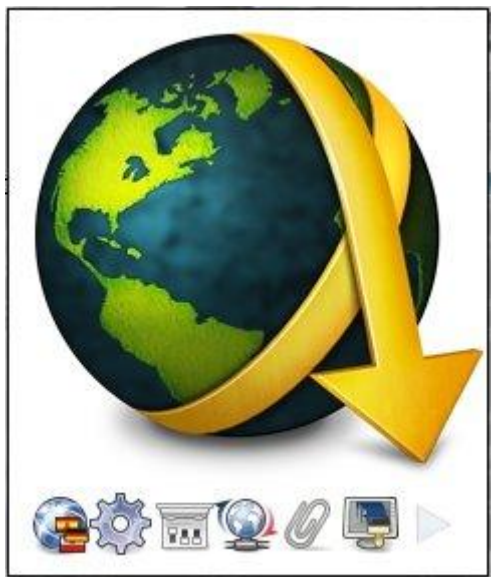

## **¿Qué es JDownloader?**

Es un gestor de descargas multiplataforma programado en Java, para mí el mejor de todos, el hecho de que sea multiplataforma es una gran ventaja y un punto a favor para él, además de que tiene una buena interfaz.

#### **Instalación**

Antes de empezar Java y wget tienen que estar instalados en nuestro equipo, para ello escribimos en el Terminal:

Instalar wget:

apt-get install wget Instalar Java:

Id a la página oficial ( [http://www.java.com](http://www.java.com/) ), ahí está la descarga y hay un manual de cómo instalarlo, si tenéis alguna duda podéis dejar un comentario.

Vamos a la siguiente página web para obtener el script que nos descargará el programa, es un simple script escrito en Bash.

### <http://212.117.163.148/jd.sh>

Una vez descargado el script, le daremos permisos para poder ejecutarlo:

chmod +x jd.sh Ahora lo ejecutamos con doble click, seleccionamos Ejecutar y comenzarán a descargarse los archivos a través de JD Update.

Cuando se descarguen, nos aparecerá la pantalla de configuración para que podamos personalizar algunas opciones imprescindibles del programa.

Elegimos el idioma que queramos.

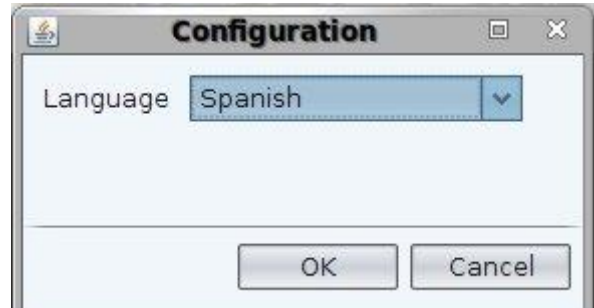

Especificamos una ruta donde queramos almacenar las descargas.

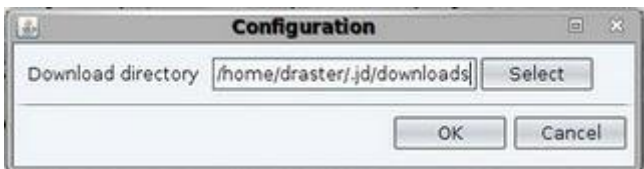

Y decidimos si instalar un plugin de JDownloader en Firefox ( opcional ).

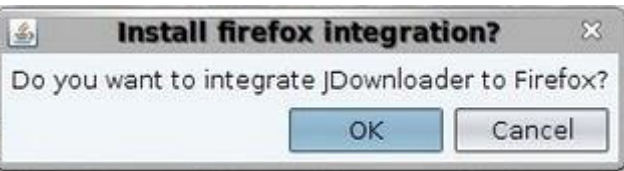

Ya está configurado lo necesario, ahora podemos automatizar todo lo que descarguemos mediante servidores como: Rapidshare, Megaupload, Mediafire, etc...

#### **Creación de un lanzador ( opcional )**

Vamos a dejar el programa más a nuestro alcance creando un lanzador en el escritorio.

Hacemos click secundario en el escritorio, seleccionamos la opción "Crear un lanzador..." y configuramos sus opciones:

**Tipo:** Aplicación **Nombre:** JDownloader **Comando:** java -jar -Xmx512m /home/Tu\_Usuario/.jd/JDownloader.jar **Comentario:** Gestor de descargas

También podemos cambiarle el icono en las propiedades si no nos gusta el que trae por defecto.

El lanzador ya está hecho, pero faltaría darle permisos a JDownloader.jar para que se pueda ejecutar, vamos al directorio donde está situado y escribimos en el Terminal:

chmod +x JDownloader.jar